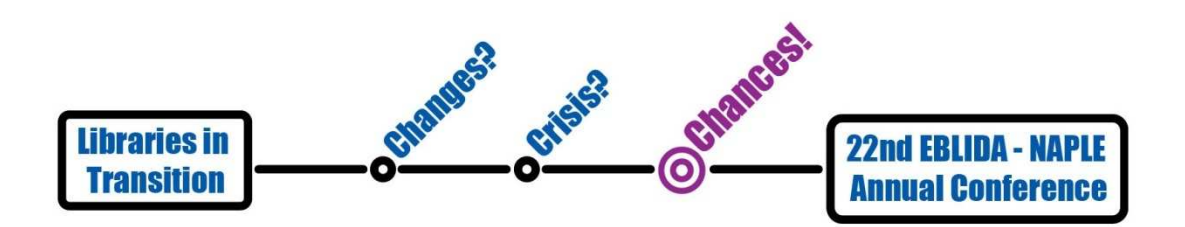

Athens, Technological Educational Institute. Department of Library Science and Information Systems

14 of May, 2014

# A pre-conference dialogue

**Ideas discussion tool** 

**User instructions**

Developed for EEBEP

Athens, March 2014

The 22<sup>nd</sup> EBLIDA-NAPLE Annual Conference is going to take place in Athens, on May 14<sup>th</sup>, under the main subject: "Libraries in transition: Changes? Crisis? Chances!". The topic of the Conference is a great opportunity to further discuss the role of the libraries in today's European societies. The" Ideas Discussion Tool" has been created in order to engage a wider audience in that discussion. We would like to call for participation in this pre-conference dialogue not only those who are going to attend the event, but also everyone who is interested about the topic. The "Ideas Discussion Tools" enables guests and registered users of the EBLIDA-NAPLE 2014 Conference website to participate in the Preconference dialogue and contribute their own ideas, suggestions and opinions. Users can also browse ideas submitted by others, search ideas by category or tags, rate them and make comments. The outcome of this dialogue will be taken into account for the actual dialogue which will be held at the Conference. Your opinion is valuable!

## 1. Getting to the Discussion page

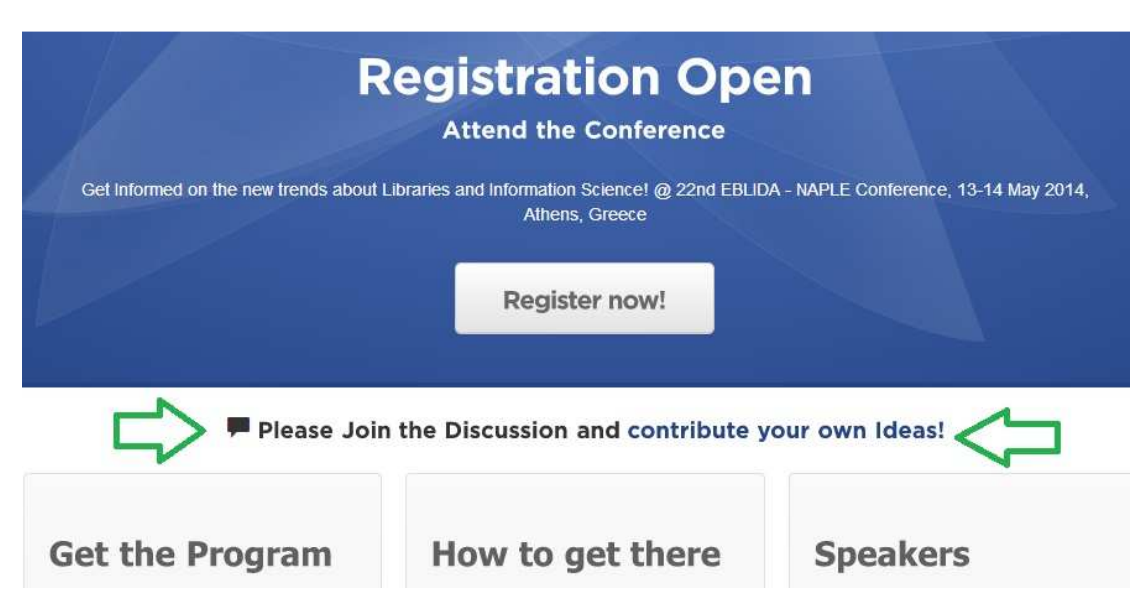

You can reach the Ideas Discussion Tool by clicking the hyperlink "contribute your own

### 1.a Reaching the discussion

"Ideas" , which is located on the first page of the website and on the right sidebar in other pages.

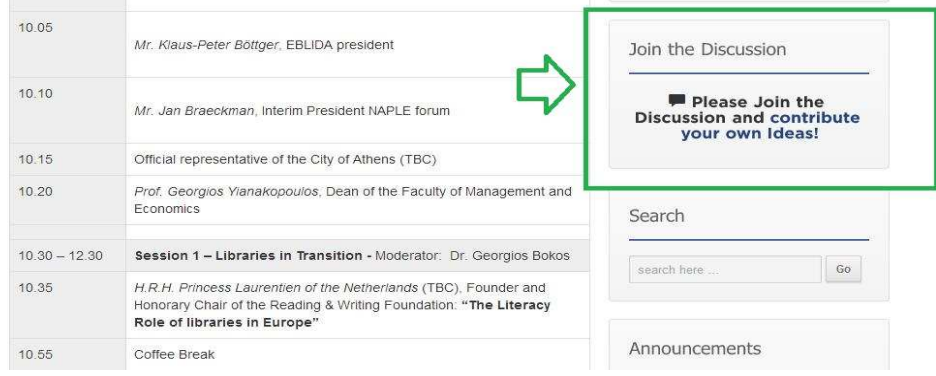

1.b Reaching the discussion

## 2. Participating as visitor

The main view page presents a list of the most recent user-submitted Ideas and it looks much like the following

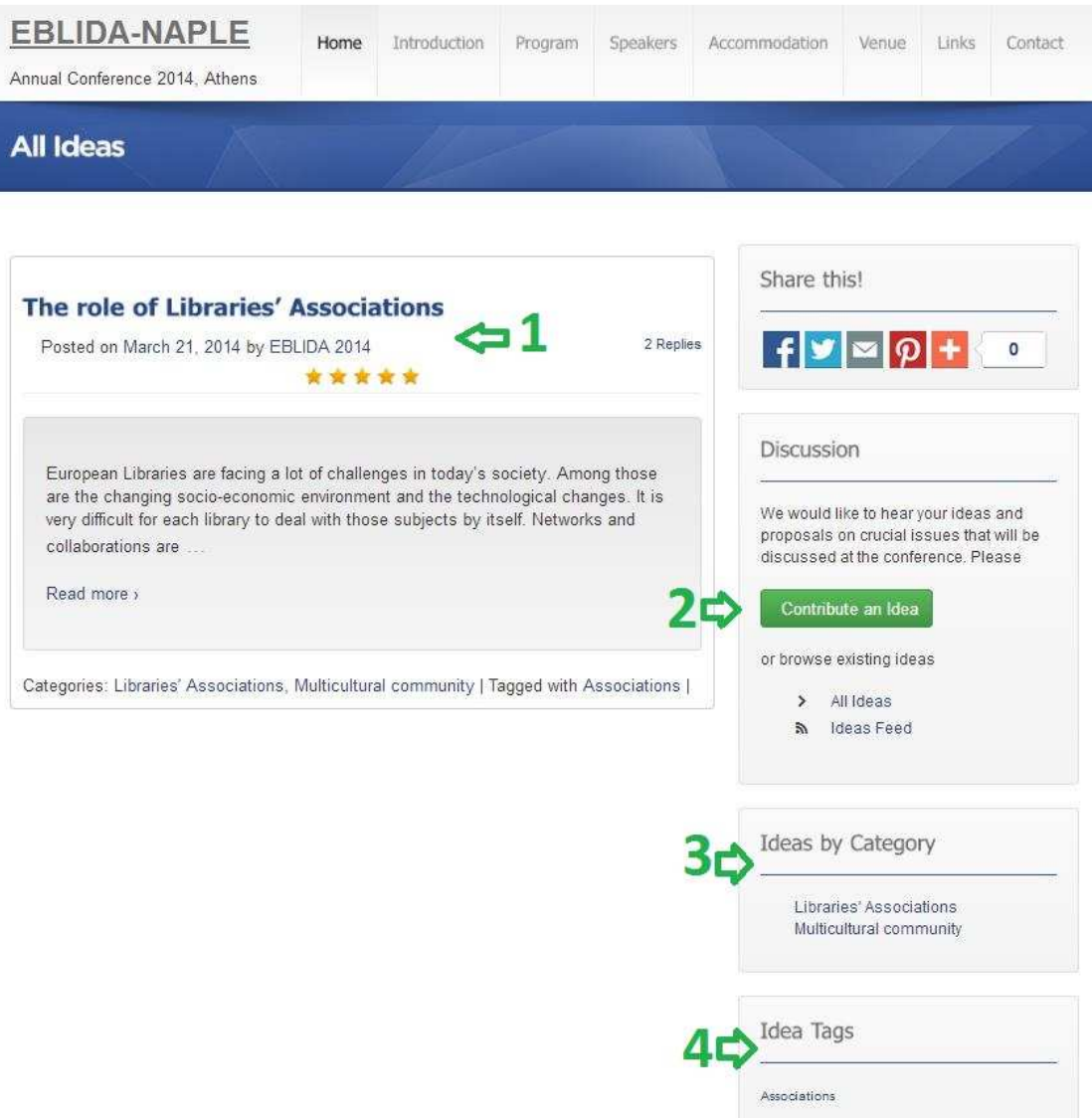

#### 2 Browsing ideas list

The visitor can view the title and a short description of the submitted ideas, along with its submission date, author, rating and associated tags and categories. By clicking on any entry under "Ideas by category" (3) or "Idea tags" (4), the visitor can view a similar listing of Ideas under the respective categorization or tagging.

By clicking on the title (1), the visitor gets redirected to the full Idea view page, as seen below.

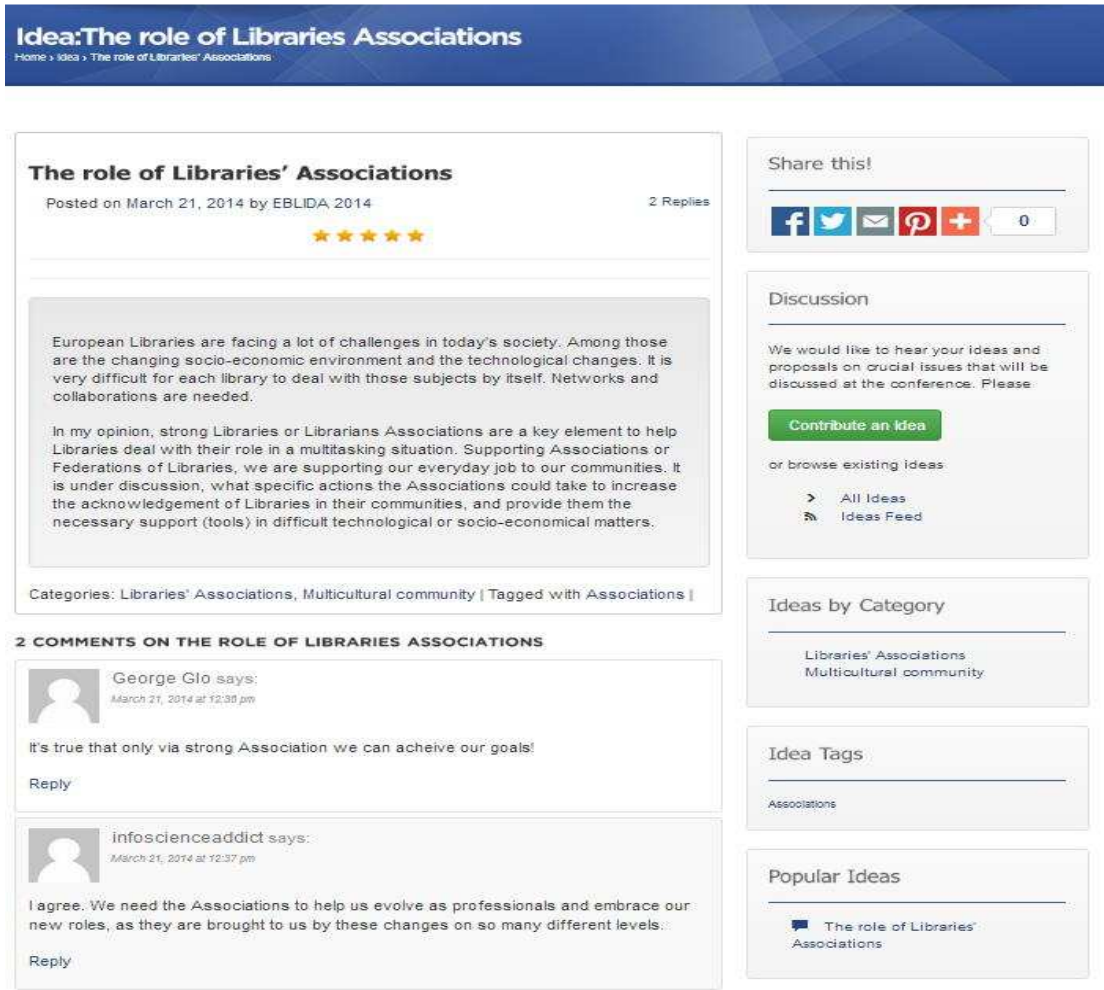

In this page the visitor can also read the full text of the Idea and read through the comments written by other visitors or registered users. All visitors can submit their own comments, through the form located underneath the visitor comments. All comments will be

moderated by the site administrator.

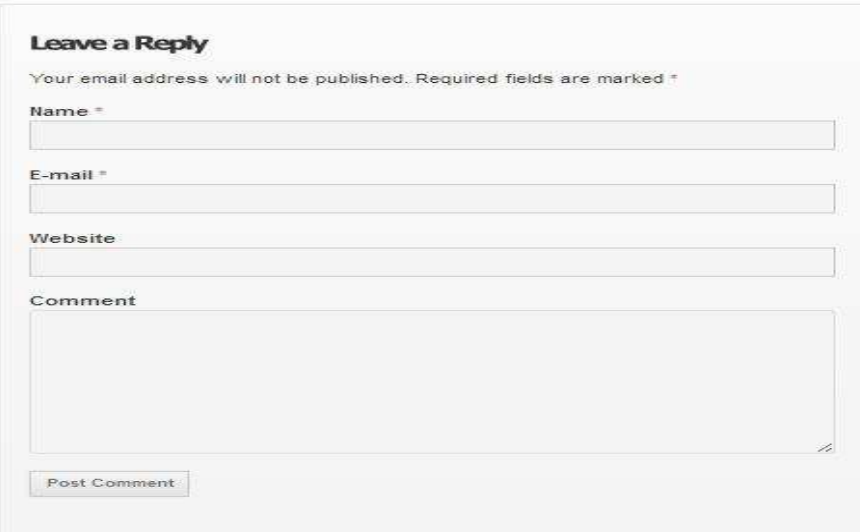

Finally, by clicking on the button "Contribute an Idea" (2), the visitor gets redirected to the following page, where he can either register for the discussion tool, or sign in, if he already has an account.

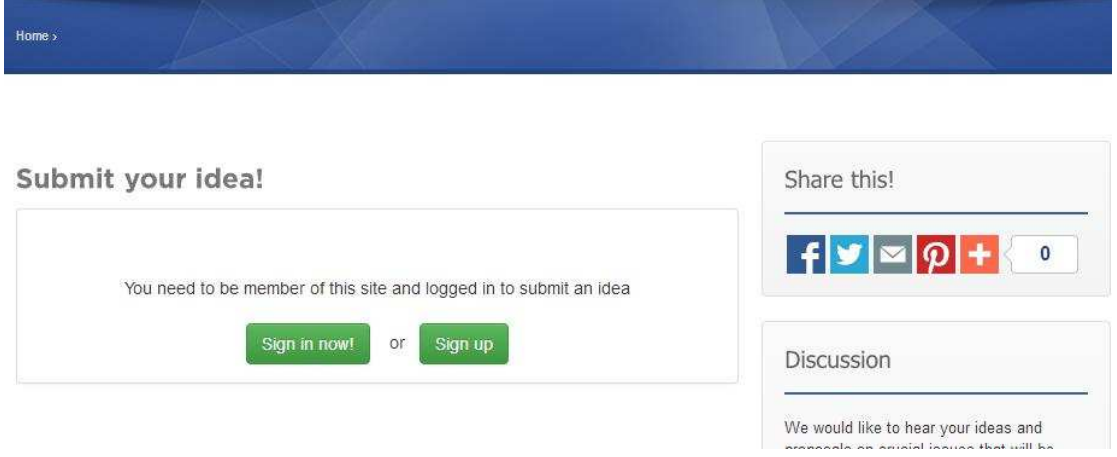

## 3. Registration and Logging in

Visitors can register by pressing the "Sign up" button and then filling this form, which will open in a pop-up window

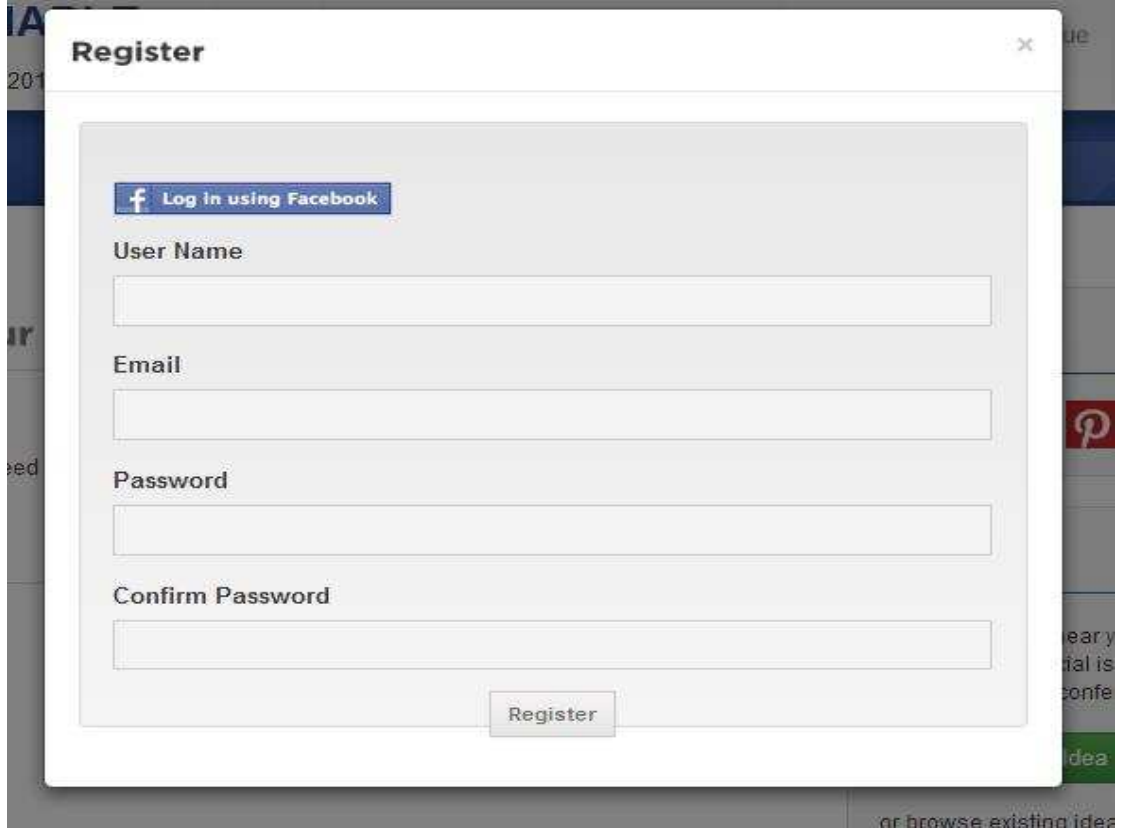

If the user is already registered, he can login by pressing the "Sign in now" button and then filling in his credentials in the respective form

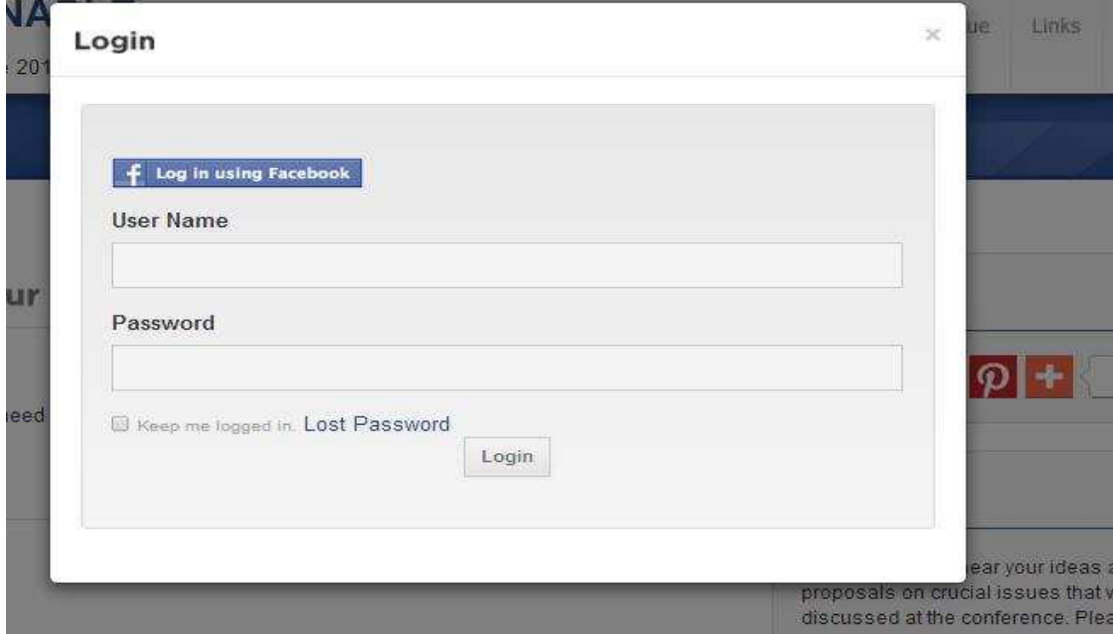

In both cases the user can use his Facebook account for registration and login by pressing the respective "Log in using Facebook" button.

In all cases the user submitted data will be treated with confidentiality and not be used for any other purposes.

After successful registration and/or sign-in, the user can now also rate Ideas submitted by other users, and browse the full list of the Ideas he has submitted by pressing the hyperlink "My Ideas" on the sidebar.

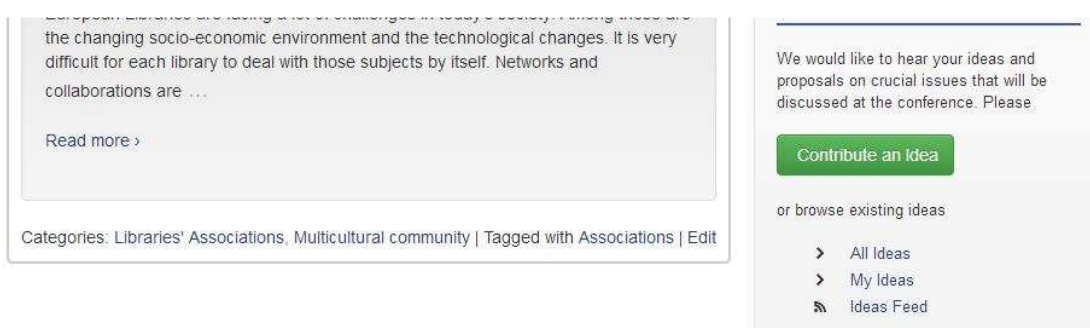

## 4. Contributing Ideas

After logging in, the user will be redirected to the "New Idea" page, where he can contribute his/her own idea by filling the form seen below

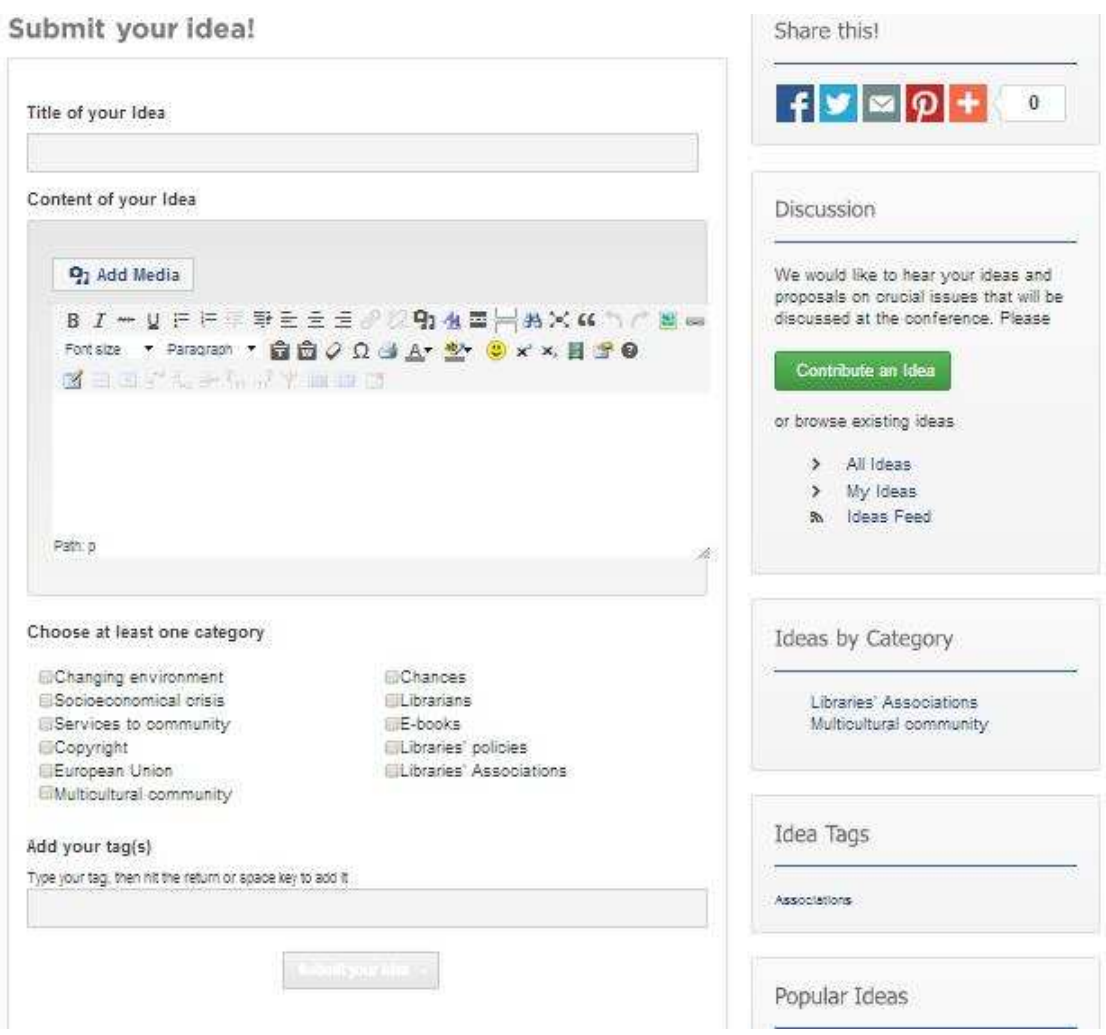

In order to successfully submit an idea, the user has to fill in

- A title for the idea
- The full text, in which the idea is described in detail
- One or more categories out of a list of predefined terms which apply to the idea
- One or more tags, which apply to the idea

and then press "Submit Idea". The Idea will be posted and be available for reading after approval by the site administrator.

### Acknowledgments

Web-site development and Idea discussion tool: Konstantinos Baslis (*kmpaslis@gmail.com*)

Graphic design, logo and poster: Panagiotis Kousisis (pkousisis@gmail.com)